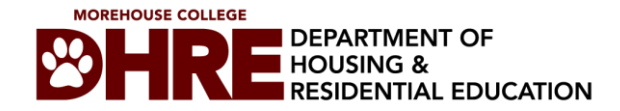

## **To view your 2023-2024 housing assignment:**

- Log into your Morehouse Portal
- Click on TigerDen Housing Portal
- Click on "Apply for Housing"
	- This page shows your housing assignment (screenshot #1)
- Click "Continue" to open your housing application
- Use the top menu bar to select "Application Status" (screenshots #2 and #3)
	- This page shows your housing assignment, your room type and your roommate(s).
	- We are processing assignments daily so the room and roommate could change.

## Screenshot #1:

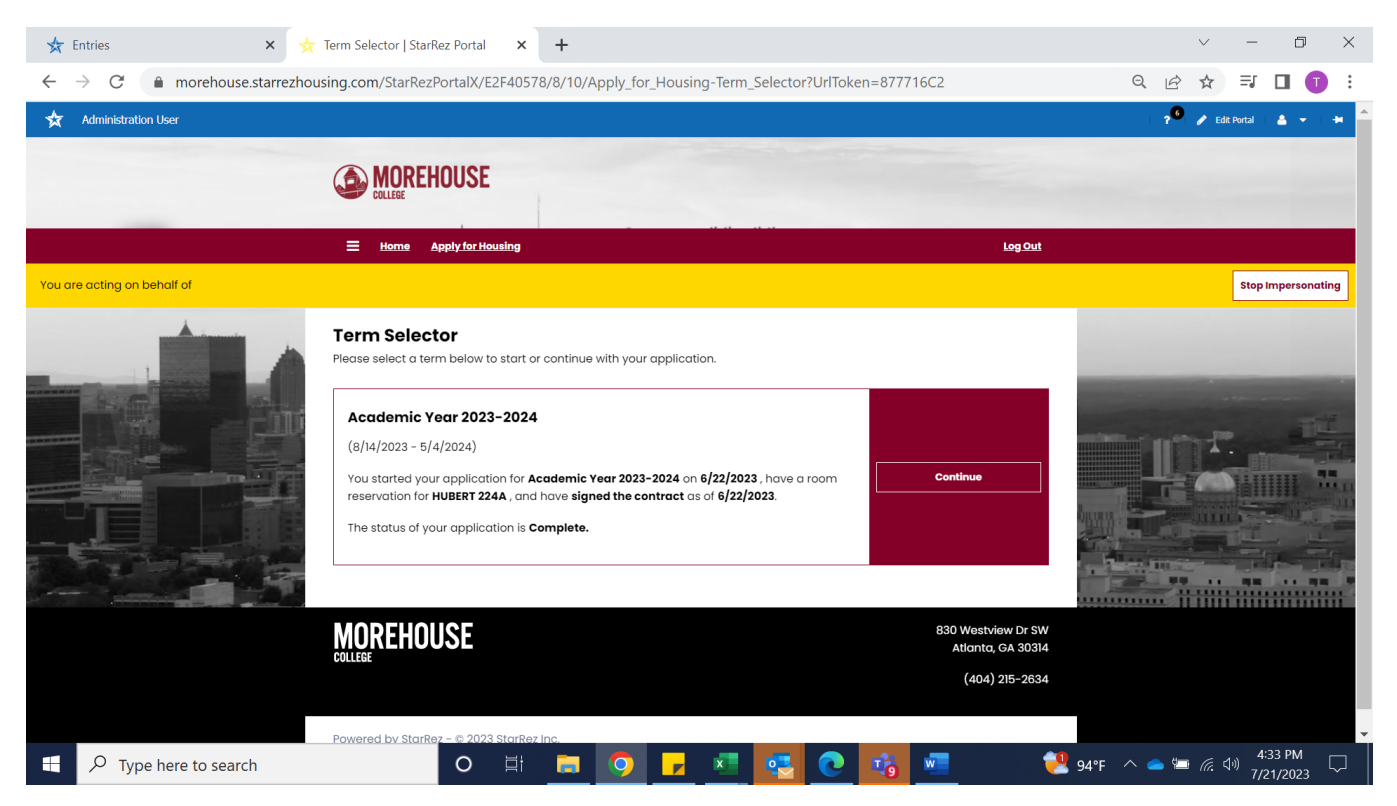

## Screenshot #2:

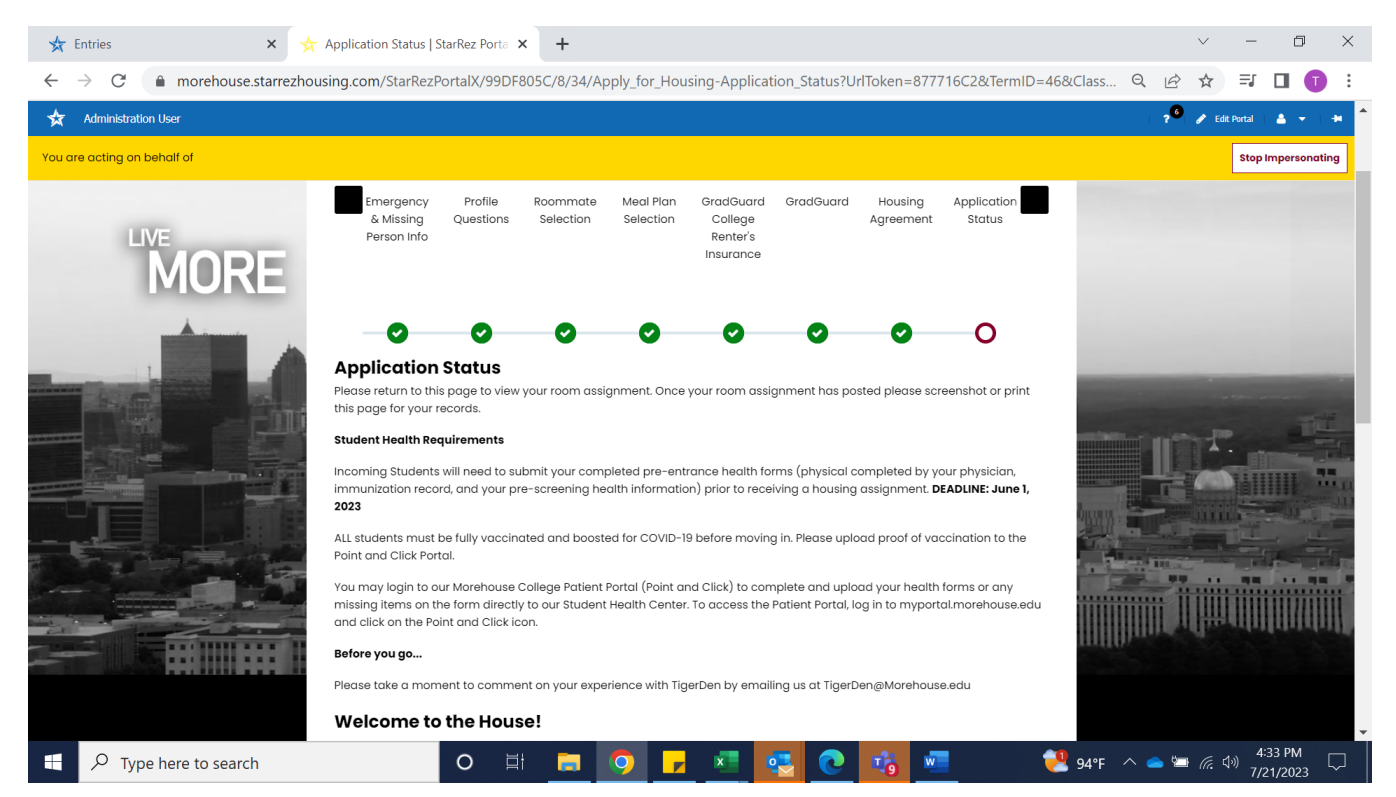

## Screenshot #3

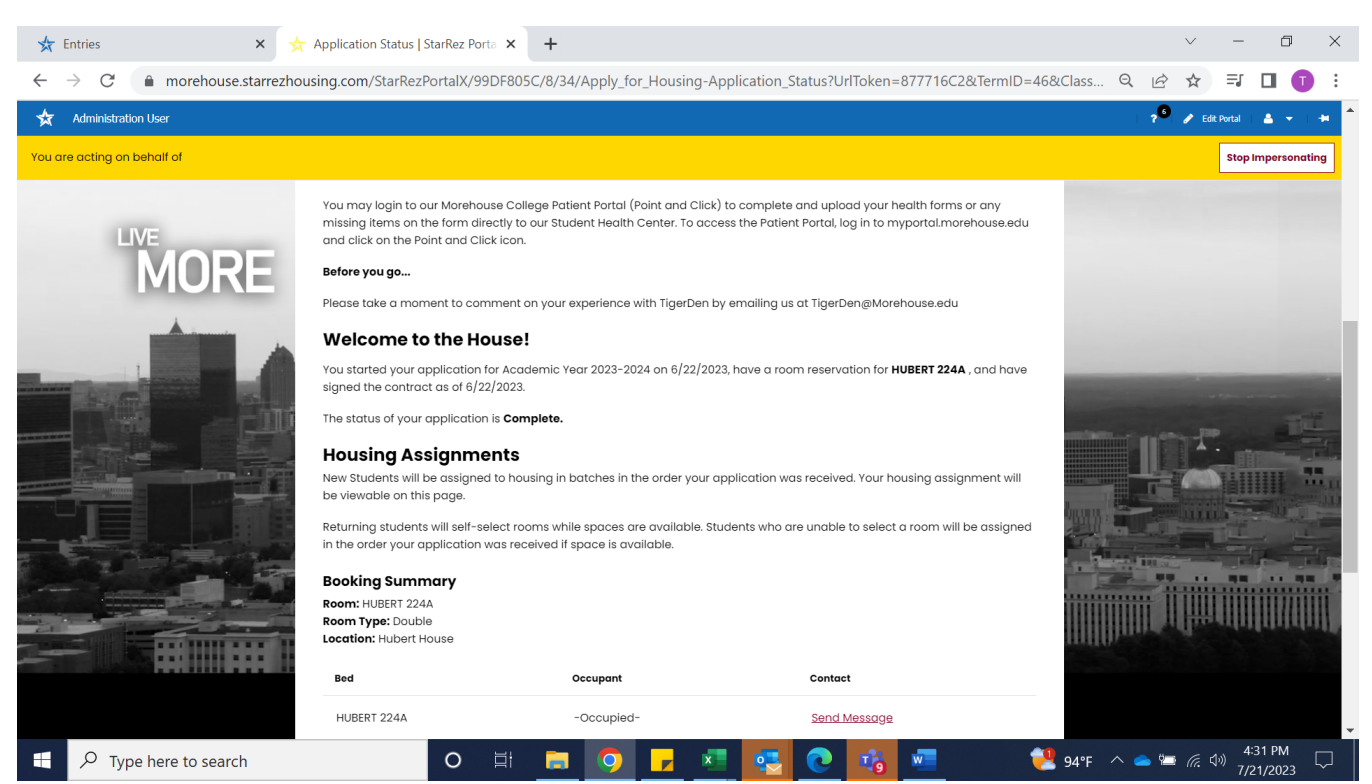